### **Kirjautumisohjeet eVakaan – käyttäjätunnuksen luominen**

#### varhaiskasvatus

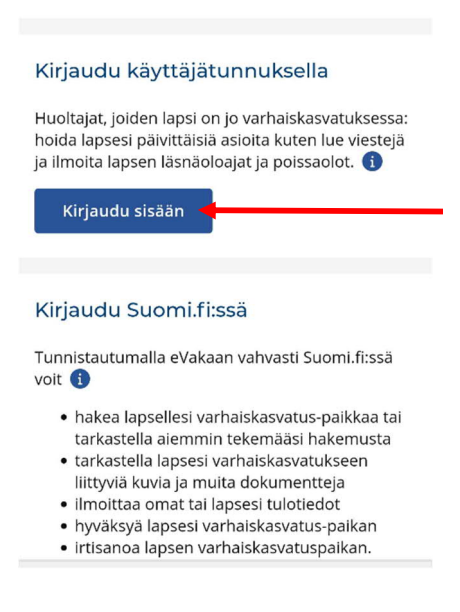

Kirjaudu eVakaan osoitteessa [https://evaka.ylojarvi.fi](https://evaka.ylojarvi.fi/)

Aloita luomaan omia käyttäjätunnuksia "Kirjaudu eVakaan käyttäjätunnuksella" – otsikon alta kohdasta

**Kirjaudu sisään**

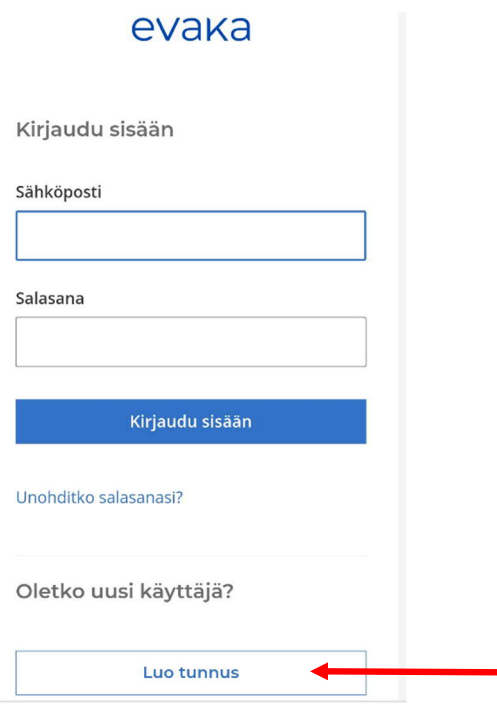

# Aloita tunnusten luominen kohdasta "Oletko uusi käyttäjä?" **Luo tunnus**

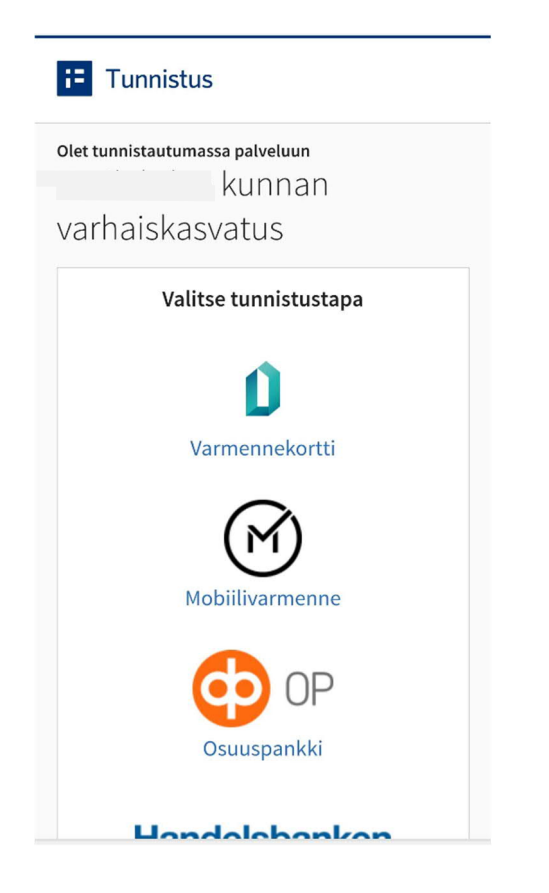

Tulet vahvaan tunnistautumiseen eli tarvitset joko mobiilivarmenteen tai pankkitunnukset, jotta voit luoda itsellesi käyttäjätunnuksen.

**Tee tunnistautuminen.**

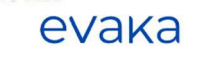

Luo eVaka-tunnus

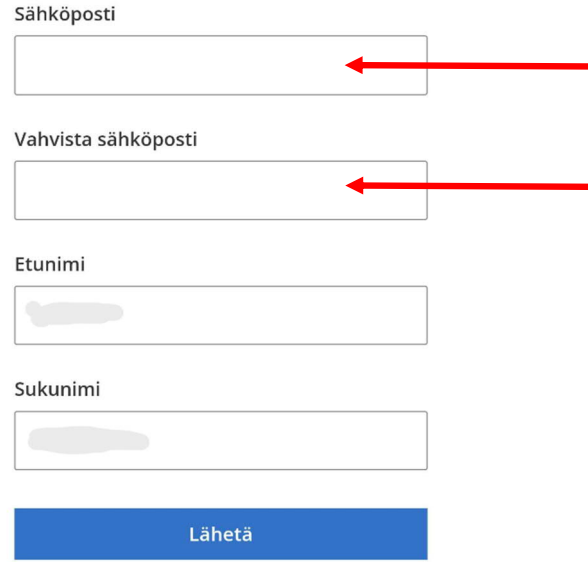

Tunnistautuminen tuo oman etunimesi ja sukunimesi valmiiksi (ohjeen kuvassa ne eivät näy)

Kirjoita oma käytössä oleva sähköpostiosoitteesi kahteen kertaan sille kuuluville riveille.

**Lähetä**

**Huom! Sähköpostiosoitteesi toimii jatkossa omana käyttäjätunnuksenasi eVakaan.**

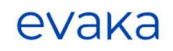

#### Luo uusi salasana

Salasanassa tulee olla vähintään 8 merkkiä, sisältäen vähintään yhden ison ja pienen kirjaimen sekä numeron. Salasana ei saa olla yleisesti käytetty.

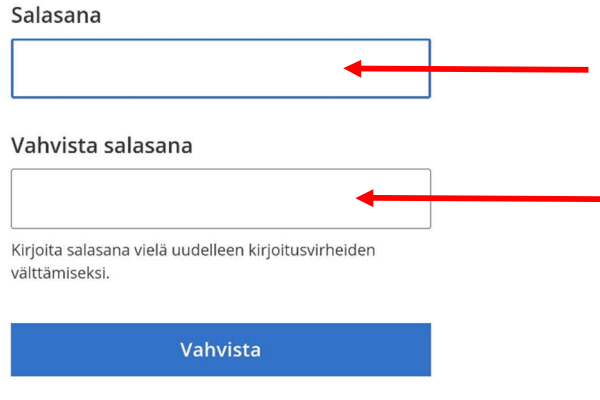

### Luo seuraavaksi oma salasana ja

#### **Vahvista**

Palaat takaisin eVakan näkymään

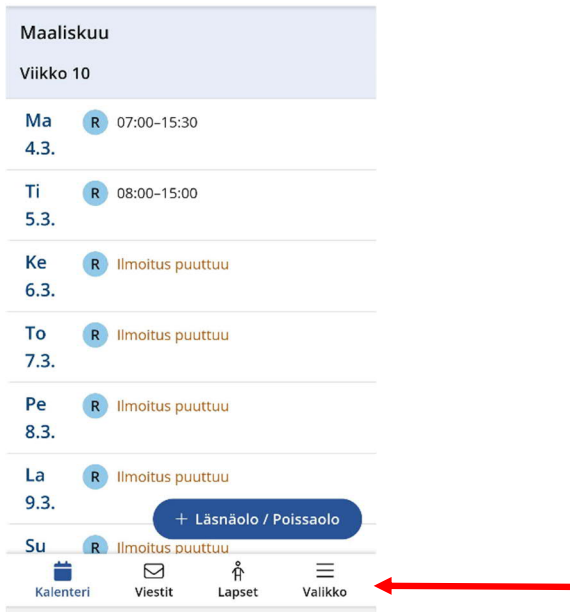

Sinulla näkyy seuraavat välilehdet

- Kalenteri
- Viestit
- Lapset
- Valikko (josta lisää huoltajan ominaisuuksia)

Valikosta voit muokata:

- käyttöliittymä kielen FI/EN
- kohdasta **Omat tiedot** pääset päivittämään puhelinnumerosi ja sähköpostisoitteesi eVakaan. Sähköpostisoite tarvitaan, mikäli haluat saada viesteistä tai uusista dokumenteista ilmoituksen omaan sähköpostiisi
- **Tulotiedot** -otsikon alta voit toimittaa omat tulotietosi. Jokaisen samassa taloudessa asuvan aikuisen tulee toimittaa omat tulotietonsa.

**Muista lopuksi tallentaa eVakan selaimen näkymä oman mobiilisi Koti-valikkoon tai aloitusnäyttöön, näin saat sen käyttöösi sujuvasti.**

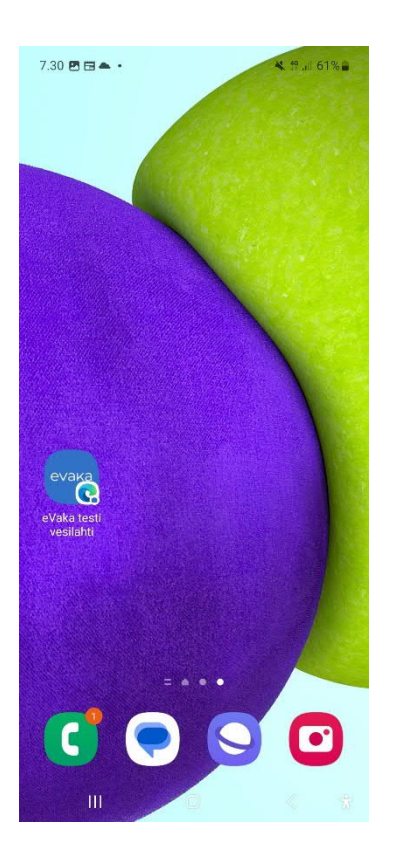

**eVakassa ei ole käytössä sovelluskaupasta ladattavaa sovellusta, vaan sovellus toimii responsiivisesti omassa mobiilissasi. Mobiilin kautta voi siis hoitaa kaikkia eVakan kautta tehtäviä asioita.**

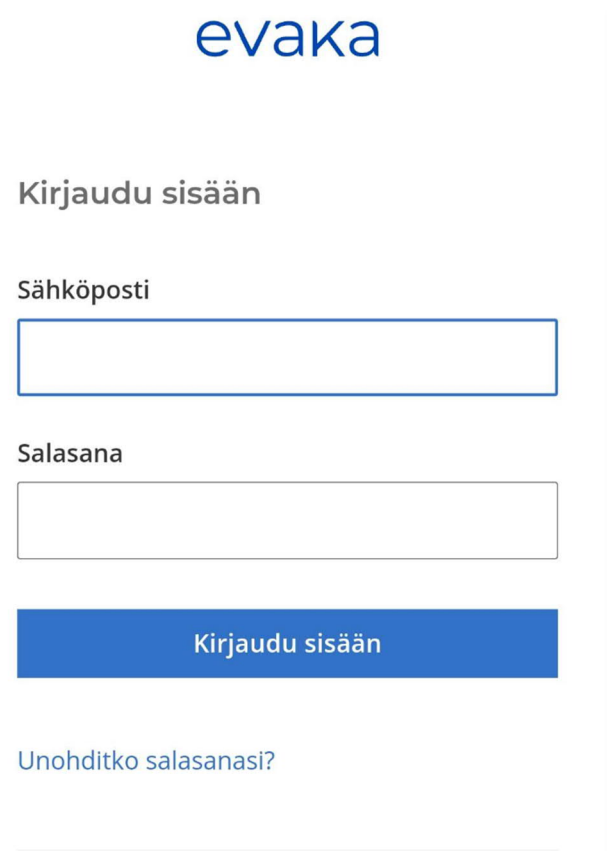

## Seuraavan kerran kun kirjaudut eVakaan

## Kirjaudut sisään omilla tunnuksillasi